## Adding a Document to the Applicant Card

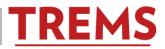

Documents can be uploaded and stored in the TREMS Applicant Card. These documents must be specific to the applicant. Examples include:

- -Letter of recommendation
- -Cover letter

-Resume

-Transcripts

Documents specific to the job, such as interview questions, should be uploaded to the job posting card, not the applicant card. See help document: Adding a Document to the Job Posting Card for instructions.

1) Click on the corresponding job in TREMS:

| Division HR        |                                                                                                    |                                                           |                   |              |                  |              |
|--------------------|----------------------------------------------------------------------------------------------------|-----------------------------------------------------------|-------------------|--------------|------------------|--------------|
| Dashboard          |                                                                                                    |                                                           |                   |              |                  |              |
| 📋 Current jobs     |                                                                                                    |                                                           |                   |              |                  |              |
|                    |                                                                                                    | 2<br>Total                                                | All Notifications |              |                  |              |
|                    | CONTRACT CONTRACT CON |                                                           |                   |              |                  |              |
|                    | Approved                                                                                                    | Requisition Number: TRAIN72804-AS                         | ERICA FINI-MARTEN |              | Positions: 1     | Vacancies: 1 |
|                    | 22 COMMUNICATION COORDINATOR (A011020-GENL EDUCATIONAL ADMIN/UNIVERSITY ADMINISTRATION/PROVOST)                                                                                                    |                                                           |                   |              |                  |              |
|                    | 22 new                                                                                                    | Requisition Number: TRAIN72801-AS                         | ERICA FINI-MARTEN |              | Positions: 1     | Vacancies: 1 |
|                    | Approved                                                                                                    | O 22 new applications. View →                             |                   |              |                  |              |
| Hiring Adm         | in                                                                                                    |                                                           |                   |              |                  |              |
| My jobs            |                                                                                                    |                                                           |                   |              |                  |              |
| Status:<br>Current |                                                                                                    |                                                           |                   |              |                  | Clear Search |
| Requisition Number | <b>Classification title</b>                                                                                                    |                                                           |                   | Date added 🔺 | Status           |              |
| TRAIN72749-AS      | ACADEMIC ENHANCEMENT P                                                                                                    | ROGRAM COORDINATOR (A451062-LAW SCHOOL/ACAD ENHANCE PROG) |                   | 14 Oct 2016  | Pending approval | riew job     |

## 2) View applications:

| Position info Note       | s Documents                                             |
|--------------------------|---------------------------------------------------------|
| JEMS Transaction<br>ID:* | TRAIN72749-AS                                           |
|                          | Copy this number from the field below labeled "Position |
| Official Title:          | SR STUDENT SERV COORD                                   |
|                          | 🍄 Number: T25BN                                         |
|                          | JEMS Transaction                                        |

3) Click on your applicant's name:

| 13 Oct 2016 |     | BOB  | ROBERT | HIREONE   | <b></b> B-111-11 | hire1@hire.com |
|-------------|-----|------|--------|-----------|------------------|----------------|
| 13 Oct 2016 | New | JUDY | O JUDY | HIRETWO   | 608-111-11       | hire2@hire.com |
| 14 Oct 2016 | New | MARY | MARY   | HIRETHREE | 555-555-55       | hire3@hire.com |

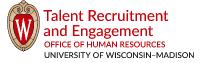

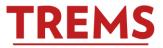

4) In the middle of his/her applicant card will be a small Actions menu. Click on the dropdown arrow to show the options/actions:

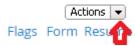

5) Click on Add Document: *Division HR* 

Actions 💌

Add activity Add document Add document from file Add note Assign application Change status Communicate Compile and send Edit application flags Edit application source New booking to an existing event New booking to a new event New task/reminder New form Offer details Send application Send application and change status View references Undisclose application

## Hiring Admin

Actions 💌

Add activity Add document confile Change status Compile and send Edit application source New booking to an existing event New booking to a new event Offer details Send application Send application and change status View references Undisclose application

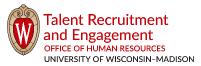

tre.ohr.wisc.edu / Version 2.0 (updated 4/20/2017) / Page 2 of 4

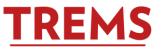

6) Upload the file and choose the corresponding Document Category.
 If the category does not match the uploaded document, choose the Supporting Application Documents category:

| Upload a new docur                                                              | nent - PageUp - Google Chrome                                                                                                    |  |  |  |  |
|---------------------------------------------------------------------------------|----------------------------------------------------------------------------------------------------|--|--|--|--|
| https://adminuat.dc4.pageuppeople.com/beta/FileUpload?sData=QalNhZpGH0wyQsv1buW |                                                                                                    |  |  |  |  |
| Upload a new document 🛛 🚔                                                       |                                                                                                    |  |  |  |  |
| File:*                                                                          | Upload file                                                                                                    |  |  |  |  |
| Document<br>category:*                                                          | Supporting Application Documents (Other document upload)  Supporting Application Documents (Other document upload) Certification Reference Letters References Resume Cover letter Other - Applicant Mail matcher document |  |  |  |  |
|                                                                                 | Offer Contracts                                                                                                    |  |  |  |  |

7) Give this document a title to designate the correct and/or newest document uploaded to the applicant card: ◆ Upload a new document - PageUp - Google Chrome

| https://adminuat.dc4.pageuppeople.com/beta/FileUpload?sData=QalNhZpGH0wyQsv1buW |                                                            |  |  |  |  |
|---------------------------------------------------------------------------------|------------------------------------------------------------|--|--|--|--|
| Upload a new                                                                    | document                                                   |  |  |  |  |
| File:*                                                                          | Upload file                                                |  |  |  |  |
| Document<br>category:*<br>Title:                                                | Supporting Application Documents (Other document upload) 🔻 |  |  |  |  |
|                                                                                 | Save and add another Save and close Close                  |  |  |  |  |

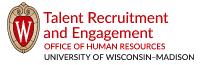

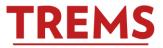

8) If there are additional documents to upload, click on Save and add another.

| If not, click Save a<br>Upload a new docur | ind close.:<br>ment - PageUp - Google Chron | ne                |          |                  |
|--------------------------------------------|---------------------------------------------|-------------------|----------|------------------|
| https://adminua                            | t.dc4.pageuppeople.com/b                    | eta/FileUpload?sD | ata=QalN | NhZpGH0wyQsv1buW |
| Upload a new                               | document                                    |                   |          | ۵                |
| File:*                                     | Upload file                                 | Dropbox           | ]        |                  |
| Document<br>category:*<br>Title:           | Supporting Application D                    | ocuments (Other d | ocument  | upload) 🔻        |
|                                            | Save and add another                        | Save and close    | Close    |                  |

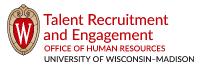